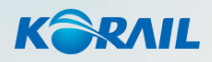

#### **한국철도 기업용 N카드**

**이용가이드 임직원용**

**Alliffred** 

**KTX** Of B EUN

**ULLUAN** 

**THURSDAY** 

- **Ⅱ. 홈페이지(PC)**
- **Ⅰ. 코레일톡(모바일)**

#### 목차

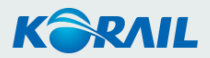

**1. 코레일 맴버십(개인회원)<sup>에</sup> 먼저 가입해주세요. (레츠 코레일 홈페이지 또는 코레일톡)** 기존 가입된 회원이시라면 코레일 맴버십(회원번호)을 미리 확인해주세요.

임직원 등록은 기업 관리자만 가능하며 열차 이용을 원하시면 관리자에게 문의해주세요.

**2. 기업용 <sup>N</sup>카드에 임직원 등록이 되었는지 확인해주세요.**

**이용 전 미리 확인해주세요!**

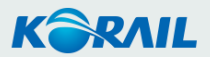

# **Ⅰ. 코레일톡(모바일)**

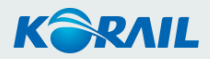

- 열차 예매/반환
- N카드(기업용) 선택
- 로그인

#### Ⅰ코레일톡(모바일)

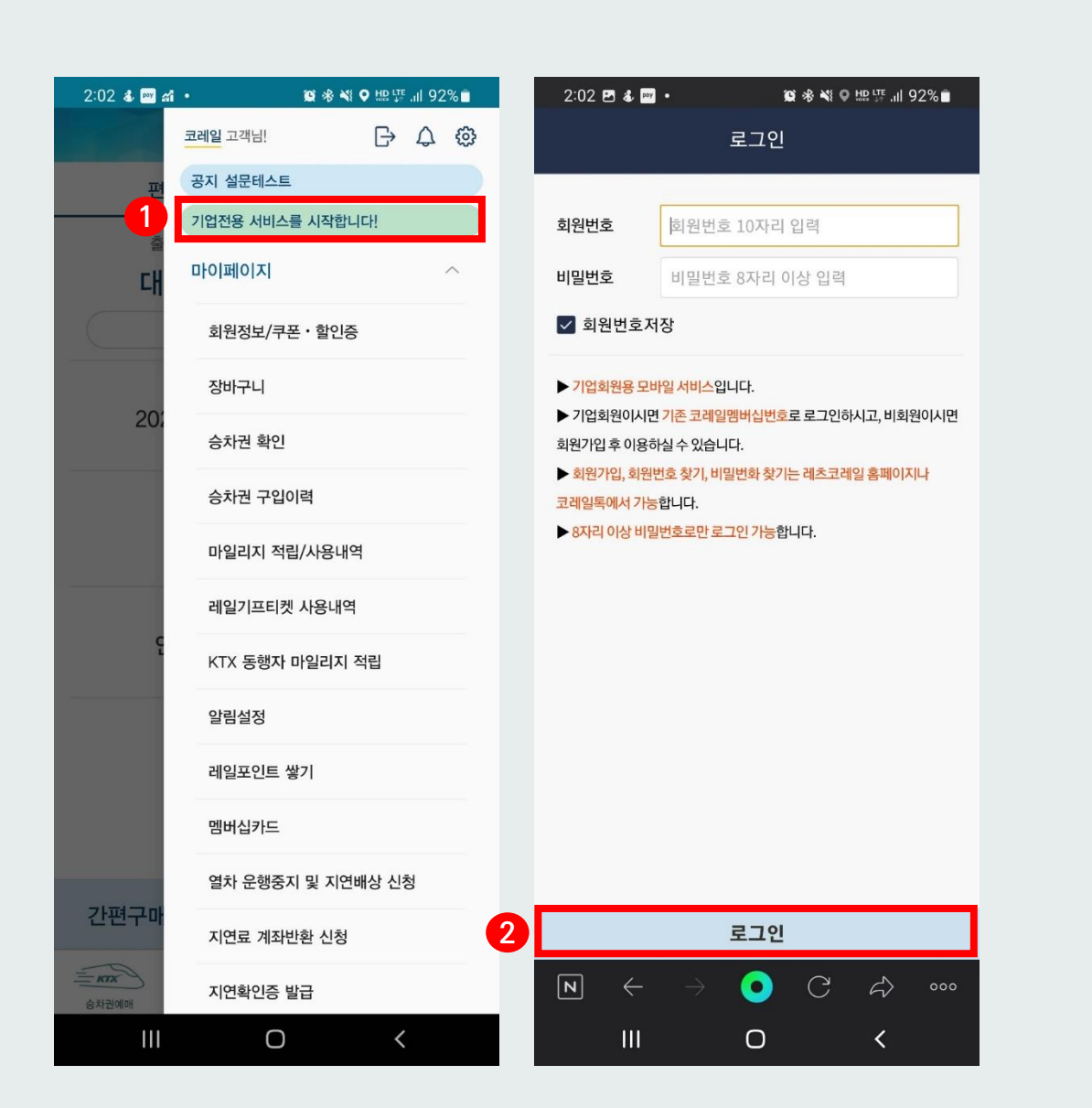

#### 한국철도<br>기업용 N카드 이용가이드 임직원용 **그리일톡(모바일) - 로그인** 기업용 N카드 이용가이드 임직원용

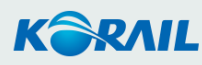

- 열차 예매/반환
- N카드(기업용) 선택
- 로그인

#### Ⅰ코레일톡(모바일)

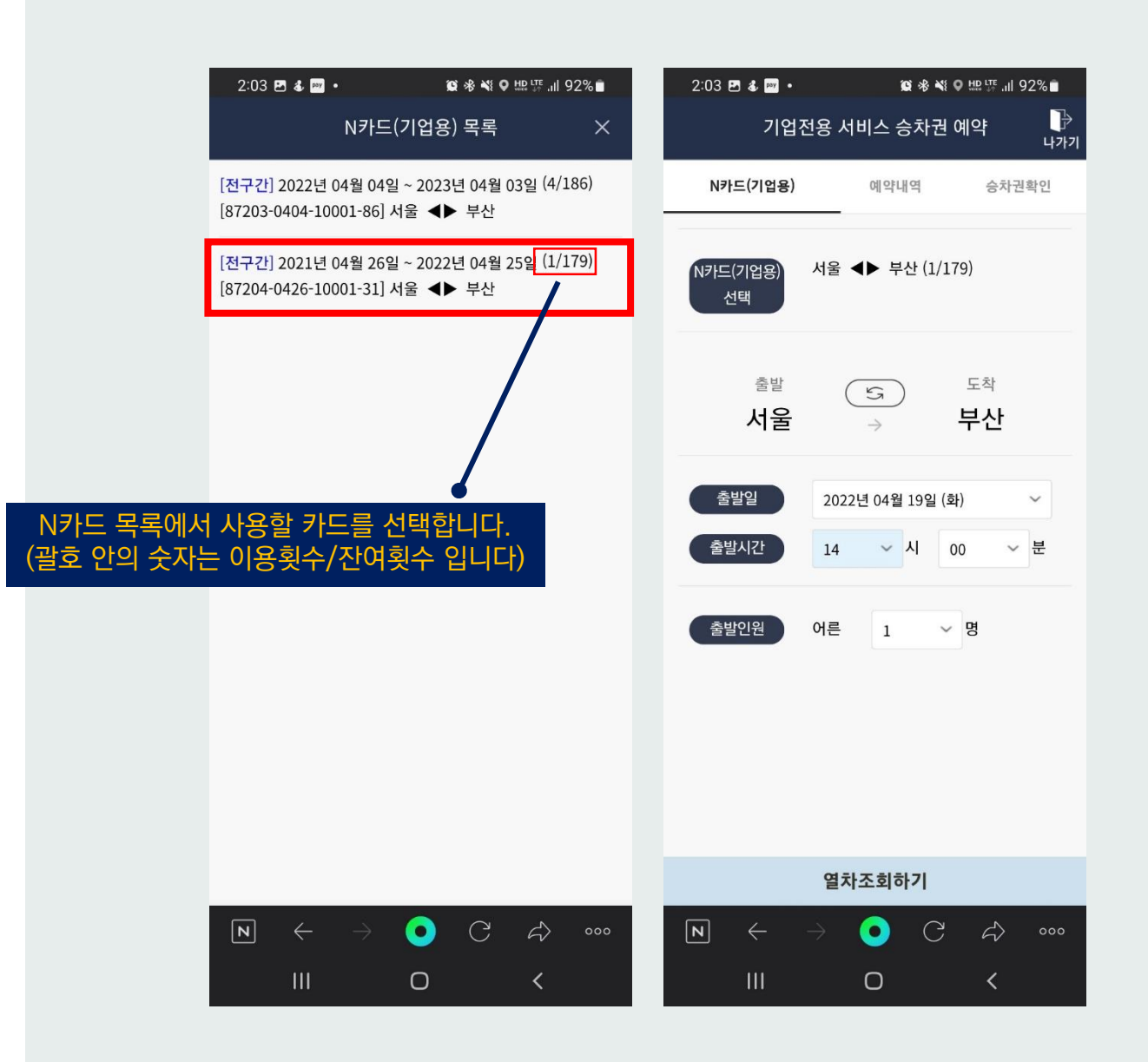

한국철도 기업용 N카드 이용가이드 임직원용

### **코레일톡(모바일) – N카드 선택**

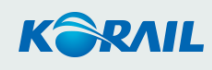

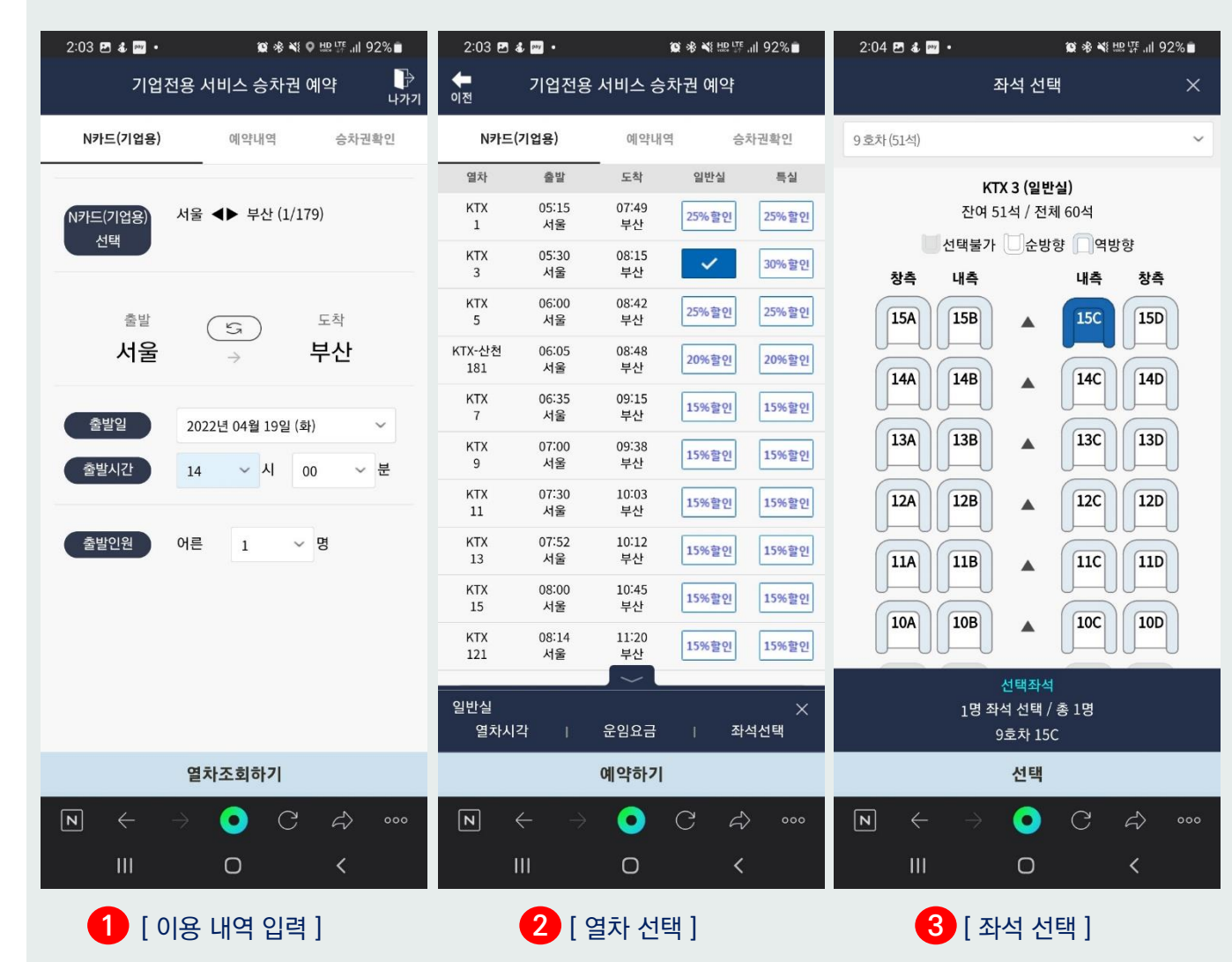

- 열차 예매/반환
- N카드(기업용) 선택
- 로그인

#### Ⅰ코레일톡(모바일)

한국철도

#### 기업용 <sup>N</sup>카드 이용가이드 임직원용 **코레일톡(모바일) – 열차 예매**

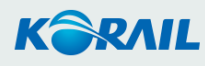

#### (★TIP) 여행변경(시간, 구간 등) 서비스는 준비 중 입니다. 변경을 원하시면 승차권을 반환하고 다시 구매해 주세요.

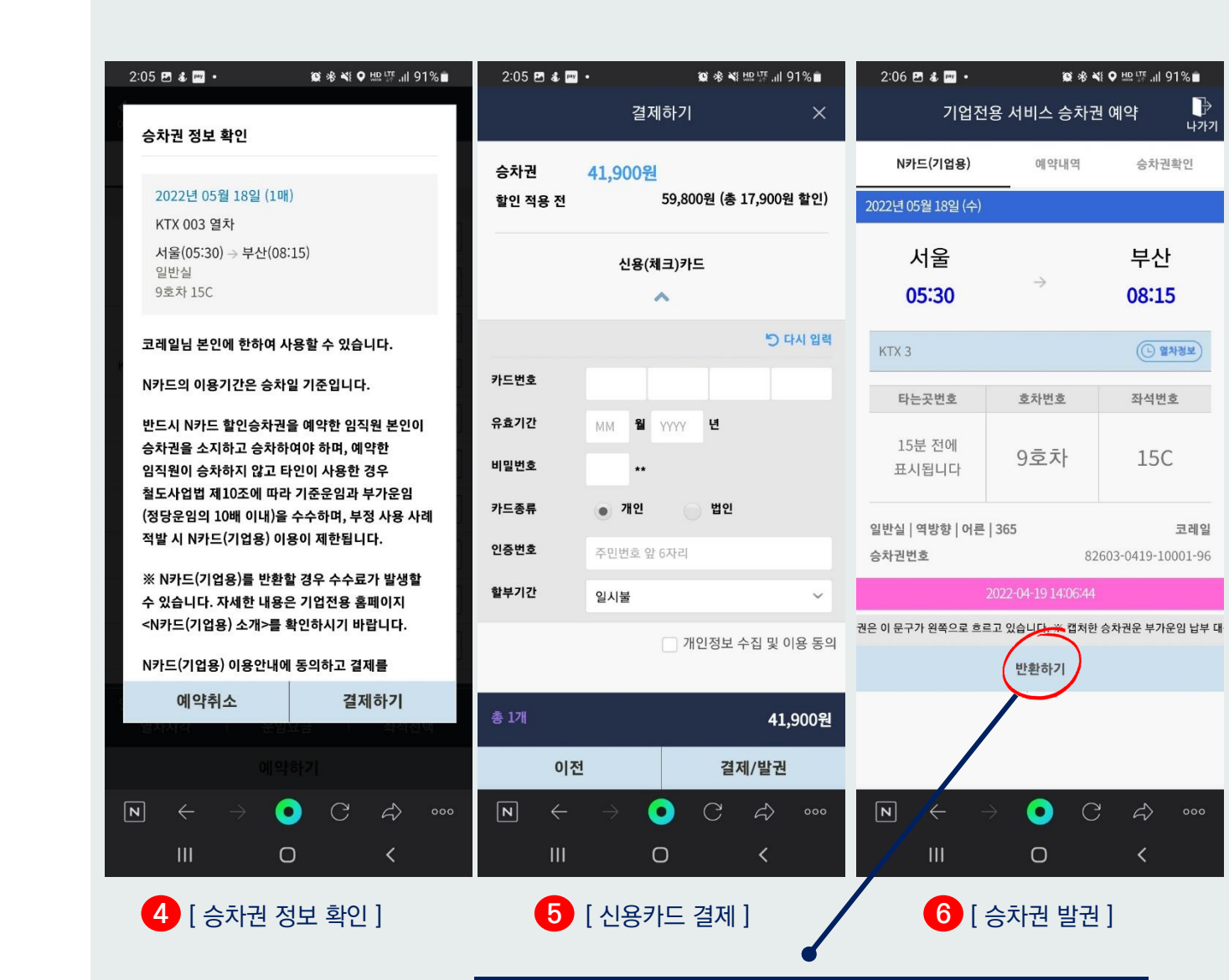

#### Ⅱ. 홈페이지(PC)

- 열차 예매/반환
- N카드(기업용) 선택
- 로그인

#### Ⅰ코레일톡(모바일)

한국철도

#### 기업용 <sup>N</sup>카드 이용가이드 임직원용 **코레일톡(모바일) – 열차 예매**

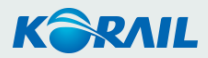

• 열차 예매/반환

- N카드(기업용) 선택
- 로그인
- Ⅱ. 홈페이지(PC)

Ⅰ코레일톡(모바일)

한국철도

### 기업용 <sup>N</sup>카드 이용가이드 임직원용 **홈페이지(PC) - 로그인**

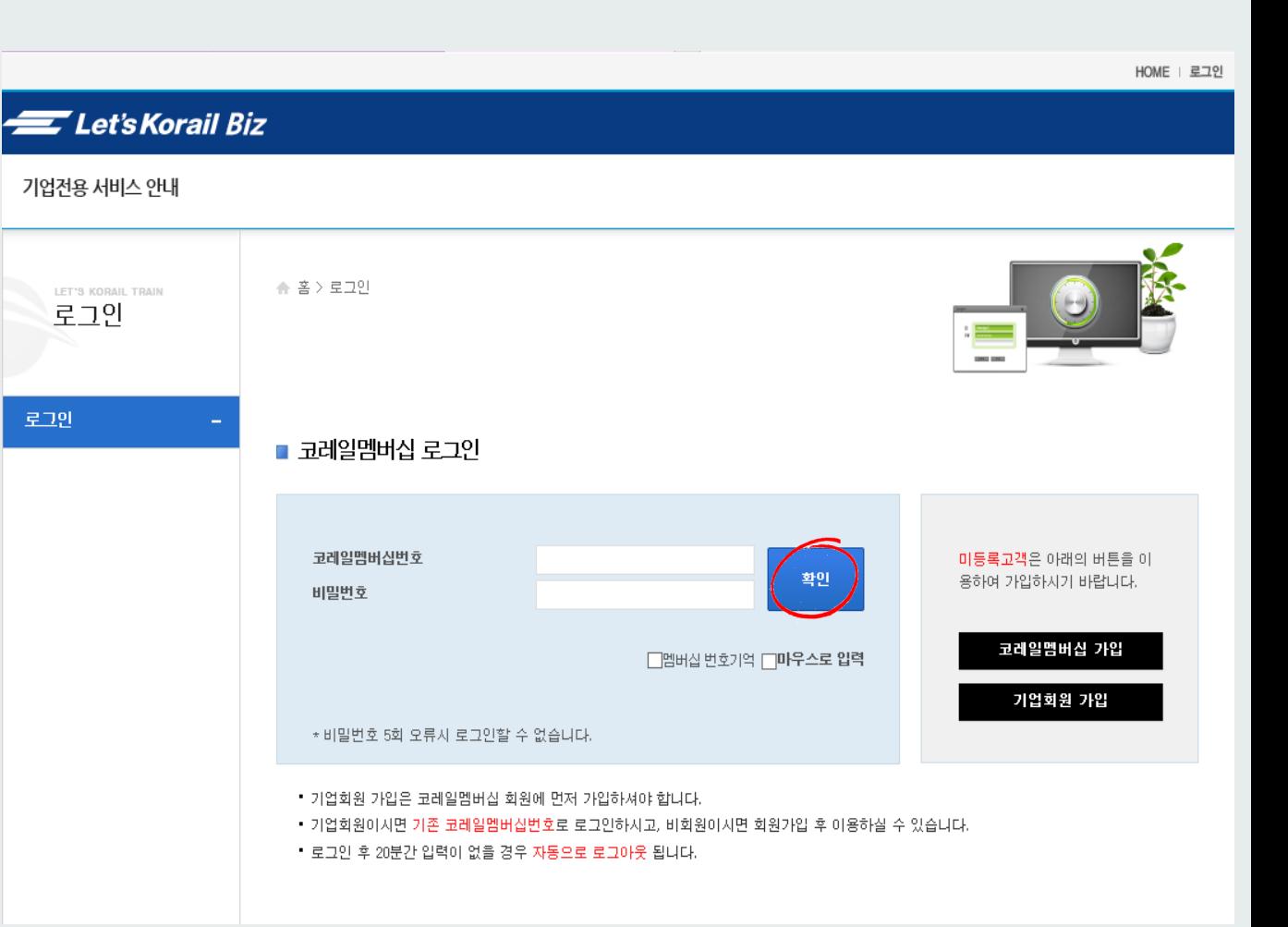

PC URL | https://biz.letskorail.com Mobile URL | https://mbiz.letskorail.com

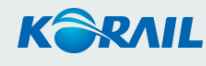

### 한국철도

Ⅰ코레일톡(모바일)

#### 기업용 <sup>N</sup>카드 이용가이드 임직원용 **홈페이지(PC) - 로그인**

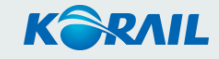

HOME : 코레일 (임직원/기업전용코레일) 남환영합니다. 로그아웃

Let's Korail Biz 기업전용 서비스 안내 N카드(기업용) 승차권 공지사항 MORE<sup>O</sup> N카드(기업용) **KORAIL 1** <mark><mark>●</mark> N카드(기업용) 검색 - Internet Explorer</mark>  $\qquad \qquad \Box$ N카드(기업용) .<br>기업용) 출시기념 '나중에 결제하… https://bizdev.letskorail.com/ebizent/ent\_com/selectNcrdList.do N카드(기업용)을 선택하세요 Q Q 조회 하크 N카드(기업용) 검색 예약매수 일시조정 알림 승차권 예매 > 순번 N카드(기업용)번호 도착역 경유 횟수(사용가능/전체) 선택 75. 개시일자 종료일자 출발역 ।थ **2**  $87203 - 0404 - 10001 - 86$ 전구간  $2022 - 04 - 04$  $2023 - 04 - 03$ 서울  $\frac{m}{2}\sum$ 186/190 四 2 87204-0426-10001-31 전구간  $2021 - 04 - 26$  $2022 - 04 - 25$ 서울 부산 179/180 선택 임직원 철도운 N카드 목록에서 사용할 카드를 선택합니다.이용할 MORE O 개업용)이란? 1업용)의 구매 및 이용방법은?  $\alpha=1-\delta$  . H [업용)의 할인승차권 이용조건은? [달개] .<br>기업용)를 유효기간 내 반환할 수… 기업회원 가입 이용절차 연 및 운행중지 배상은? 전용 N카드(기업용)는 없나요? 기업용 O 소비자중심경영<br><sup>8891496</sup>84 대통령표창 수상 **OD** 부패방지 시책평가  $\Omega$ .<br>대한민국인터넷소통대상<br>공기업부문대상 (ccm) 소비자중심경영(CCM)<br>4회 연속 인증 획득 국가브랜드 2년연속 대상 KKSI) 대한민국<br>지속가능성자수 1위(KSI) 전국품질분임조경진대회  $\bigcirc$ (혁신경영부분) 1연속 대통령상 코레일 Family v go Let's Korail  $=$ 대표자 : 나회승 상효 : 한국철도공사 사업자등록 : 314-82-10024 통신판매업신고 : 대전동구-0233호 주소 : (34618) 대전광역시 동구 중앙로 240 TEL : 1544-7788 FAX : 02-361-8385 COPYRIGHT © KOREA RAILROAD. ALL RIGHTS RESERVED.

• 로그인

• N카드(기업용) 선택

Ⅱ. 홈페이지(PC)

• 열차 예매/반환

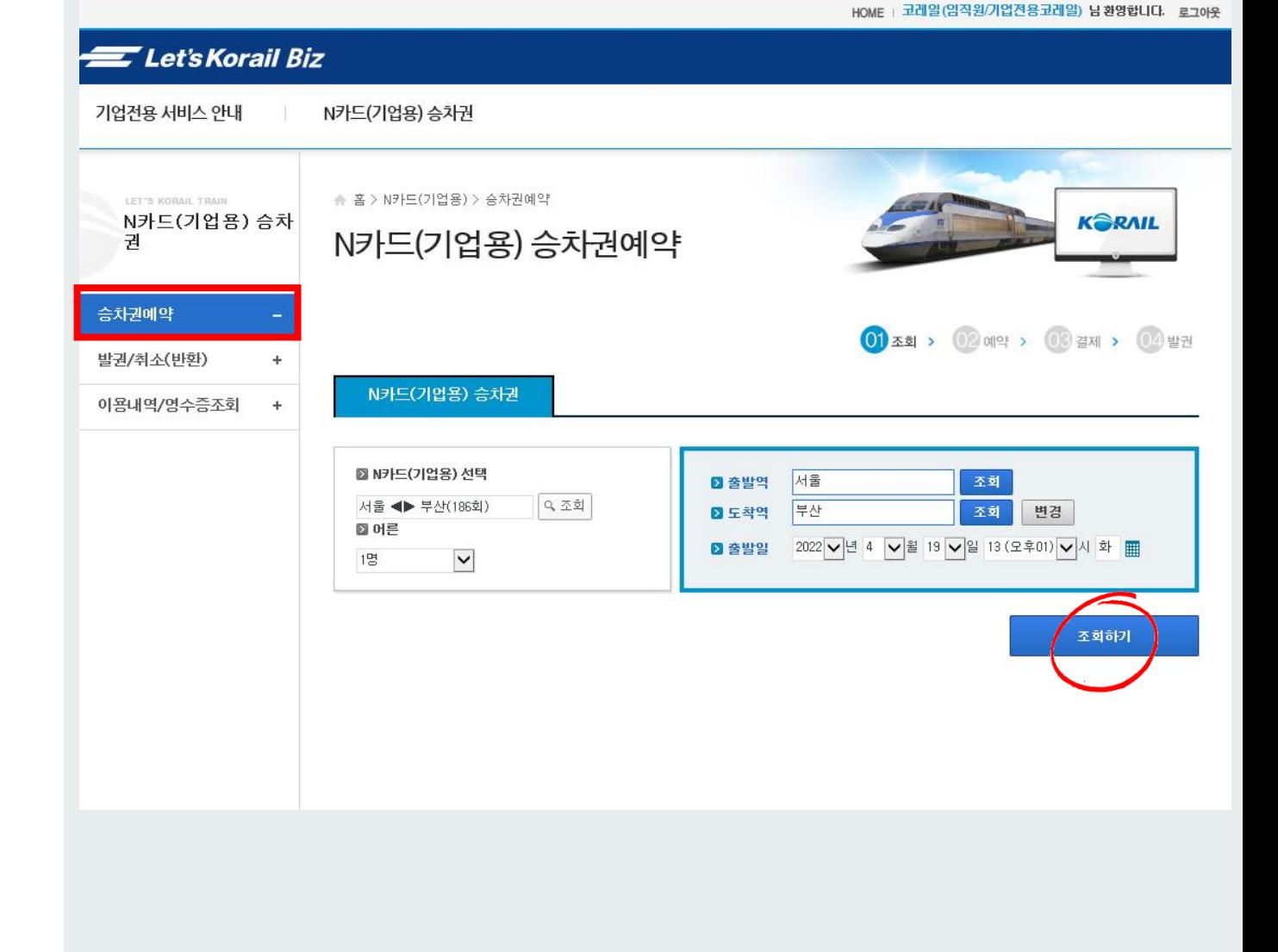

- 열차 예매/반환
- N카드(기업용) 선택
- 로그인
- Ⅱ. 홈페이지(PC)

Ⅰ코레일톡(모바일)

한국철도

기업용 <sup>N</sup>카드 이용가이드 임직원용 **홈페이지(PC) – 열차 예매/반환**

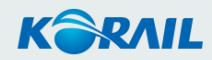

# **홈페이지(PC) – 열차 예매/반환**

호/ 통근열차/ ITX-청춘 • 차량유형/편성정보 : 자세히 알아보기

열차

번호

001

003

005

181

 $007$ 

 $009$ 

 $011$ 

 $013$ 

 $015$ 

 $121$ 

출발

서울

05:15

서울

05:30

서울

06:00

서울

06:05

서울

06:35

서울

 $07:00$ 

서울

07:30

서울

07:52

서울

08:00

서울

08:14

구분

직통

직통

직통

직통

직통

직통

직통

직통

직통

직통

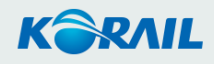

운임 소요

요금 시간

조회 02:34

조회 02:45

조회 02:42

조회 02:40

조회 02:38

조회 02:33

조회 02:45

조회 03:06

다음 >

조회  $02:20$ 

조회 02:43

• 예약을 원하시는 고객님은 <mark>이 매 -</mark> 또는 <mark>신청하기 버튼을 클릭하여 주시기 바랍니다.</mark> • 좌석배치도 :

KTX-산천/ KTX-이음/ KTX/ ITX-새마을/ 새마을호/ 동해산타/ V-train/ S-train/ DMZ-train/ 정선아리랑/ 서해금빛/ 누리로/ 무궁화

경유

일반실

25%할인

좌석선택

30%할인

좌석선택

25%할인

좌석선택

15%할인

좌석선택

15%할인

좌석선택

15%할인

좌석선택

15%할인

좌석선택

15%할인

좌석선택

15%할인

좌석선택

15%할인

좌석선택

특실

25%할인

좌석선택

30%할인

좌석선택

25%查안

진선서태

15%할만

15%할인

좌석선택

15%할인

좌석선택

15%할인

좌석선퇴

15%할인

좌석선택

15%할인

좌석선택

15%할인

좌석선택

좌석선택

차량유형

/편성정보

具轴

53 条件

24 新

KTX-산천

71

具轴

好种

具轴

紅軸

具轴

紅輔

도착

부산

07:49

부산

08:15

부산

08:42 부산

08:48

부산

09:15

부산

09:38

부산

10:03

부산

10:12

부산

10:45

부산

11:20

열차별 할인율 확인이 가능합니다.

한국철도

Ⅰ코레일톡(모바일)

• N카드(기업용) 선택

• 열차 예매/반환

Ⅱ. 홈페이지(PC)

• 로그인

### 기업용 N카드 이용가이드 임직원용

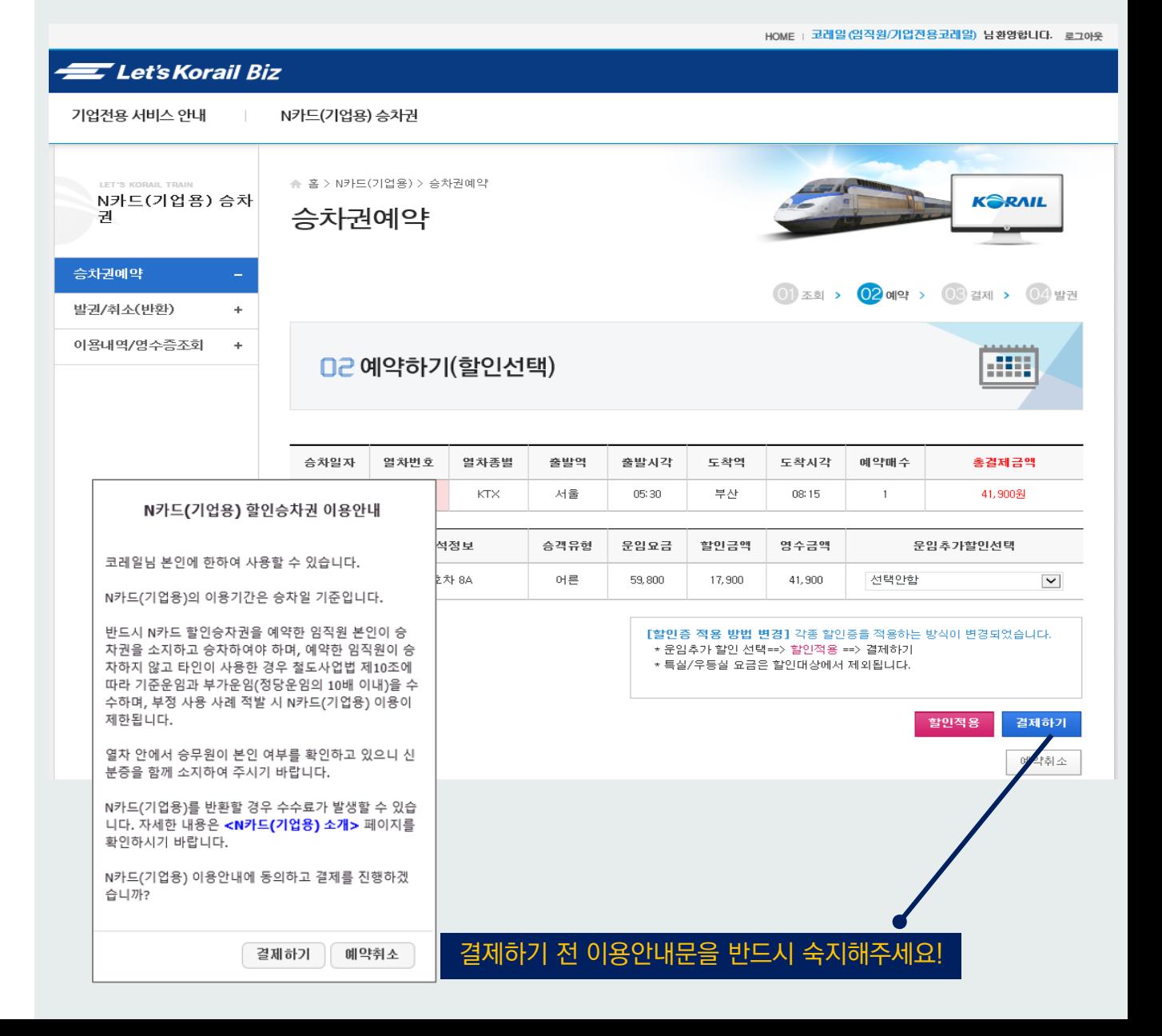

- 열차 예매/반환
- N카드(기업용) 선택
- 로그인
- Ⅱ. 홈페이지(PC)
- Ⅰ코레일톡(모바일)

한국철도 기업용 N카드 이용가이드 임직원용

### **홈페이지(PC) – 열차 예매/반환**

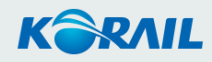

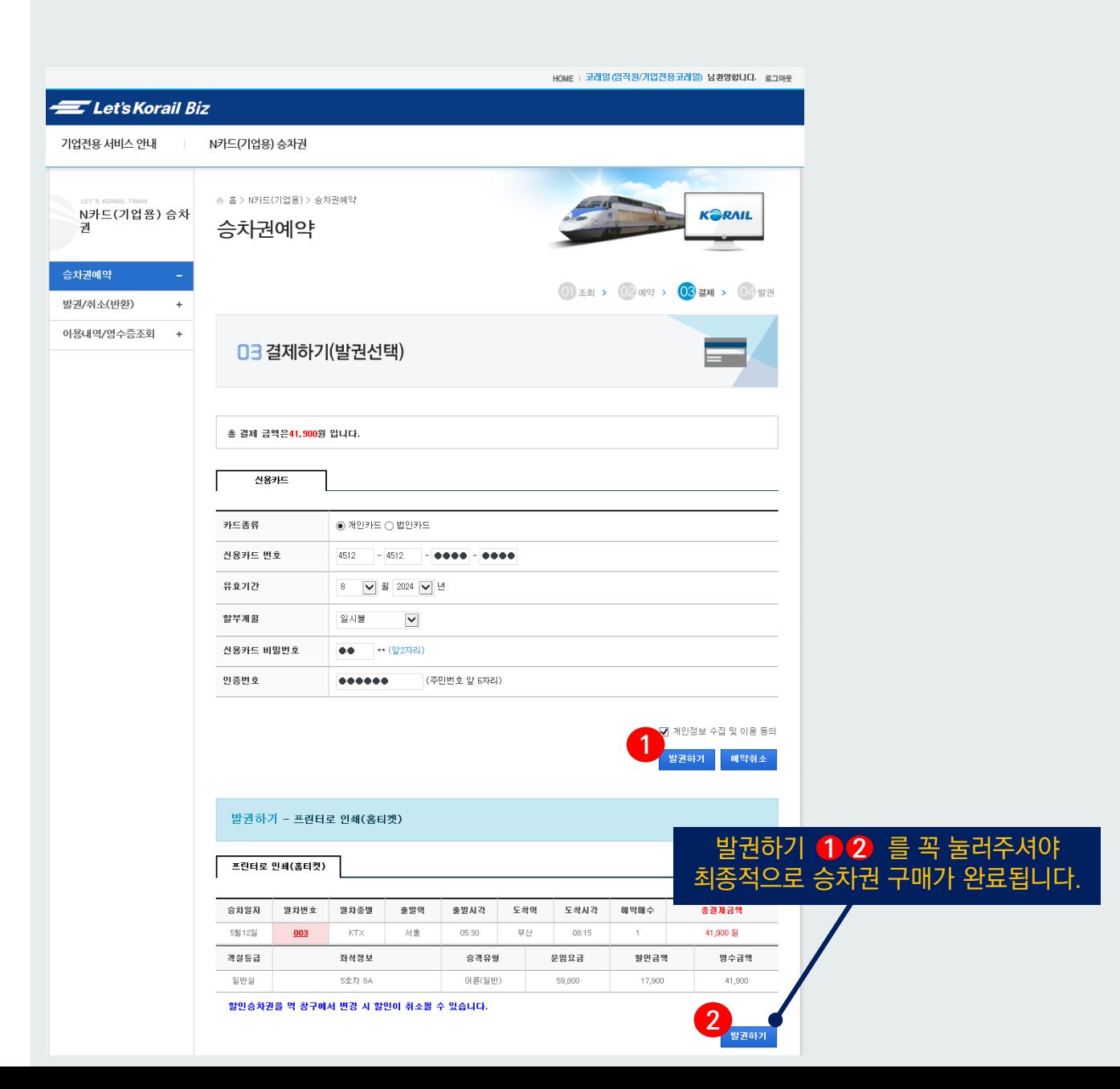

- 열차 예매/반환
- N카드(기업용) 선택
- 로그인
- Ⅱ. 홈페이지(PC)

Ⅰ코레일톡(모바일)

#### 한국철도 기업용 N카드 이용가이드 임직원용

### **홈페이지(PC) – 열차 예매/반환**

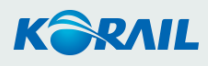

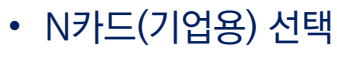

• 열차 예매/반환

• 로그인

한국철도

Ⅱ. 홈페이지(PC)

Ⅰ코레일톡(모바일)

# 기업용 <sup>N</sup>카드 이용가이드 임직원용 **홈페이지(PC) – 열차 예매/반환**

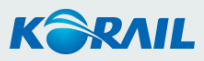

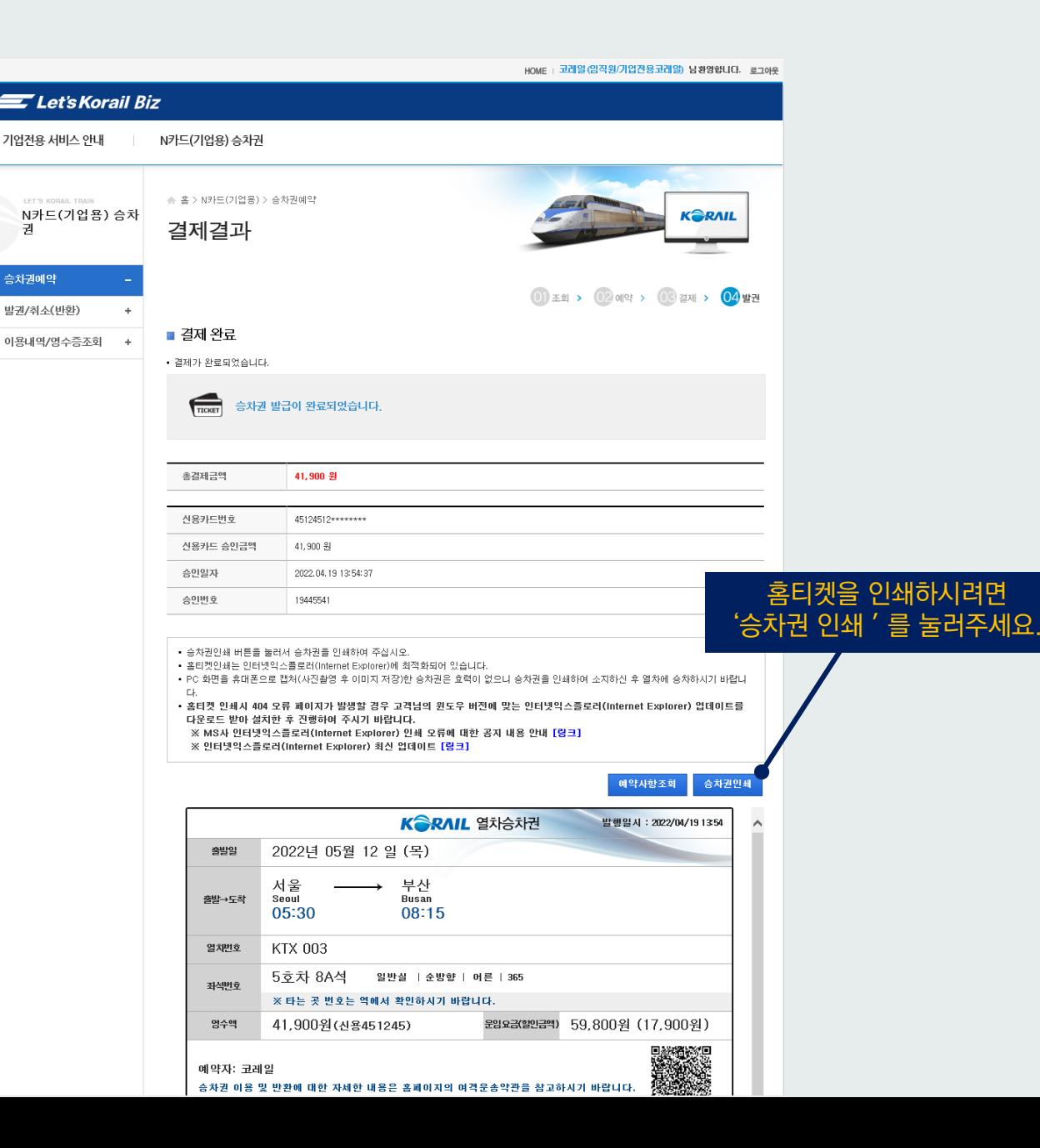

**이용문의 ☎ 한국철도 고객센터(1544-7788)**

### **N카드 기업용**

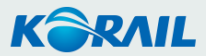